## PGDay.EU 2010

#### Joe Conway

credativ GmbH / credativ Ltd. / credativ, LLC

December 6, 2010

<span id="page-0-0"></span>E

ヨッ **Inches**  $\rightarrow$ 

**K ロ ▶ K 何 ▶ K** 

э

## Intro to PL/R

What is PL/R?

R Procedural Language for PostgreSQL. Enables user-defined SQL functions to be written in the R language What is R?

R is an open source (GPL) language and environment for statistical computing and graphics. It is similar to the S language and environment, which was developed at Bell Laboratories by John Chambers and colleagues, and was sold commercially by Insightful Corp. as S-PLUS. R provides a wide variety of statistical (linear and nonlinear modeling, classical statistical tests, time-series analysis, classification, clustering, ...) and graphical techniques, and is highly extensible.

```
http://www.r-project.org
```
<span id="page-1-0"></span><http://www.joeconway.com/plr>

## Pros

- **•** Leverage people's knowledge and skills
	- statistics is a specialty not common amongst database developers
- **•** Leverage hardware
	- server may be better able to handle large datasets being analyzed
- Processing/bandwidth efficiency
	- why send large datasets across the network?
- **•** Consistency of analysis
	- ensure a particular analysis is done exactly the same once it is vetted

<span id="page-2-0"></span> $\Omega$ 

- Abstraction of complexity
	- keep the overall system understandable and maintainable
- **•** Leverage R
	- R has a rich set of core functionality a[nd](#page-1-0) [pa](#page-3-0)[c](#page-1-0)[ka](#page-2-0)[g](#page-3-0)[es](#page-1-0)

<span id="page-3-0"></span>[Pros/Cons](#page-2-0)

## Cons

- **•** PostgreSQL user
	- Slower than standard SQL aggregates and PostgreSQL functions for simple cases
	- New language to learn
- R user
	- Debugging more challenging than working directly in R
	- Less flexible for ad hoc analysis

[Pros/Cons](#page-2-0) [Installation](#page-4-0)

## Installing PL/R

#### • Installation from source: general steps

tar -xzf plr-8.3.0.12.tar.gz cd plr/ USE\_PGXS=1 make su -c "USE\_PGXS=1 make install" make installcheck

#### **a** References:

<http://www.joeconway.com/plr/> <http://www.joeconway.com/plr/doc/plr-install.html>

 $299$ 

<span id="page-4-0"></span>э

メロトメ 倒 トメ 君 トメ 君 トー

[Pros/Cons](#page-2-0) [Installation](#page-4-0)

## Installing PL/R

#### **o** Installation from binary

#### $\bullet$  PL/R: Win32, Win64

<http://www.joeconway.com/plr> • CentOS

yum list R-\\* No Matching Packages

#### Fedora

yum list R-\\* No Matching Packages

#### Debian

aptitude search '~n plr'

 $299$ 

э

メロトメ 倒 トメ ミトメ ミトー

[Basics](#page-6-0) [Argument Types](#page-8-0) [Return Types](#page-10-0)

## Creating PL/R Functions

```
• Similar to other PostgreSQL PLs
   CREATE OR REPLACE FUNCTION func name(arg-type1 [, arg-type2 ...])
   RETURNS return-type AS $$
       function body referencing arg1 [, arg2 ...]
   $$ LANGUAGE 'plr':
   CREATE OR REPLACE FUNCTION func_name(myarg1 arg-type1 [, myarg2 arg-type2 ...])
   RETURNS return-type AS $$
      function body referencing myarg1 [, myarg2 ...]
   $$ LANGUAGE 'plr';
```
#### • But a little different from standard R functions

```
func_name <- function(myarg1 [,myarg2...]) {
 function body referencing myarg1 [, myarg2 ...]
}
```
イロト イ母 トイヨ トイヨ トー

<span id="page-6-0"></span>∍  $\Omega$ 

**[Basics](#page-6-0)** [Argument Types](#page-8-0) [Return Types](#page-10-0)

## Creating PL/R Functions

An alternative method may be used to create a function in PL/R, if certain criteria are met

- Must be a simple call to an existing R function
- Name used for the PL/R function must match that of the R function exactly
- Function may be defined with no body, and the arguments will be passed directly to the R function of the same name

```
CREATE OR REPLACE FUNCTION sd(float8[])
RETURNS float AS '' LANGUAGE 'plr';
```

```
SELECT round(sd(ARRAY[1.23,1.31,1.42,1.27])::numeric, 8);
   round
------------
 0.08180261
(1 - row)
```
∢ロ ▶ ∢何 ▶ ∢ ヨ ▶ ∢ ヨ ▶

<span id="page-7-0"></span> $\Omega$ 

<span id="page-8-0"></span>**[Basics](#page-6-0)** [Argument Types](#page-8-0) [Return Types](#page-10-0)

## Argument Type Conversions

- Arguments may be explicitly named when creating a function
- Otherwise argument values are passed as variables arg1 ... argN to the R script
- Define function STRICT to avoid thinking about NULL input values
- In a non-strict function, if the actual value of an argument is NULL, the corresponding argN variable will be set to a NULL R object

[Basics](#page-6-0) [Argument Types](#page-8-0) [Return Types](#page-10-0)

## Argument Type Conversions

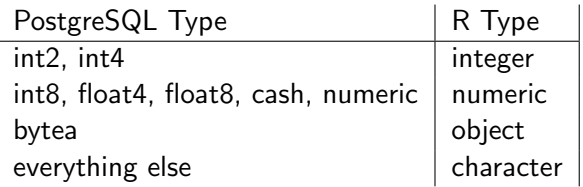

- One-dimensional PostgreSQL arrays: converted to multi-element R vectors
	- Pass-by-value integer and numeric types special-cased for performance
- Two-dimensional PostgreSQL arrays: mapped to R matrixes
- Three-dimensional PostgreSQL arrays: converted to three-dimensional R arrays.
- <span id="page-9-0"></span>• Composite-types are transformed into [R d](#page-8-0)[ata](#page-10-0)[.](#page-8-0)[fra](#page-9-0)[m](#page-10-0)[e](#page-8-0)[s](#page-9-0)

<span id="page-10-0"></span>[Basics](#page-6-0) [Argument Types](#page-8-0) [Return Types](#page-10-0)

## Return Type Conversions

- Return values are special-cased for performance if
	- R data type is Integer or Real
	- PostgreSQL type is 1D array of pass-by-value numeric
	- no NULL/NA elements
- Scalar bytea return values are also special-cased
	- R object being returned is serialized
	- Binary result directly mapped into PostgreSQL bytea
- Otherwise return values are first coerced to R character
	- If resulting string is acceptable for PostgreSQL return type, will produce a result

[Argument Types](#page-8-0) [Return Types](#page-10-0)

#### Return Type Conversions

#### To return a NULL value from a PL/R function, return NULL

```
CREATE OR REPLACE FUNCTION r_max (integer, integer)
RETURNS integer AS $$
    if (is.null(arg1) && is.null(arg2))
        return(NULL)
    if (is.null(arg1))
        return(arg2)
    if (is.null(arg2))
        return(arg1)
    if (\text{arg1} > \text{arg2})return(arg1)
    arg2
$$ LANGUAGE 'plr':
```
 $2990$ 

э

∢ ロ ▶ ( 何 ▶ ( 言 ▶ ( 言 ▶ )

[Basics](#page-6-0) [Argument Types](#page-8-0) [Return Types](#page-10-0)

## Return Type Conversions

- Data type similar to arguments
- Mapping between the dimensionality of the declared PostgreSQL return type and the type of R object
- Depends on both R object dimensions as well declared PostgreSQL dimensions (i.e. scalar, array, composite type)
	- $\bullet$  if return value in PL/R function is a data.frame, and Postgres return type is setof composite, the data frame is returned as rows and columns
	- if  $R = 1$ , 2, or 3D array, and Postgres  $=$  array, then return is array

[Argument Types](#page-8-0)<br>**[Return Types](#page-10-0)** 

## Return Type Conversions

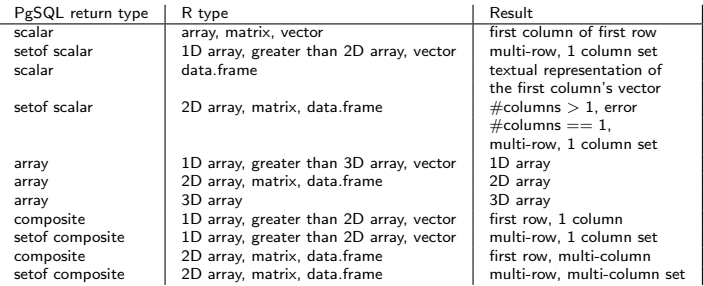

メロメメ 御 メメ きょく きょう

<span id="page-13-0"></span>目

**[Overview](#page-1-0)** [Usage](#page-6-0) [Features](#page-14-0) [Advanced](#page-39-0) [R Support](#page-14-0) [PostgreSQL Support](#page-24-0) **[Aggregates](#page-32-0) [Triggers](#page-36-0)** 

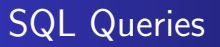

pg.spi.exec(character query)

- Execute SQL query given as a string
- **•** Error in the query causes an error to be raised
- Returns number of rows processed for INSERT, UPDATE, or DELETE statements
- Returns zero if the query is a utility statement
- SELECT statement, the values of the selected columns are placed in an R data.frame with the target column names used as the frame column names
- <span id="page-14-0"></span>Non-numeric columns are not converted to R "factors". If you want all non-numeric columns converted to factors, a convenience function pg.spi.factor is pr[ovi](#page-13-0)[ded](#page-15-0)[.](#page-13-0)

[R Support](#page-14-0) [PostgreSQL Support](#page-24-0)

## SQL Queries

```
CREATE OR REPLACE FUNCTION test_spi_tup(text)
RETURNS SETOF RECORD AS $$
 pg.spi.exec(arg1)
$$ language 'plr':
SELECT * FROM test_spi_tup($$
  SELECT oid,
         NULL::text as nullcol,
         typname
  FROM pg_type
  WHERE typname = 'oid'
  OR typname = 'text'
$$)
AS t(typeid oid, nullcol text, typename name);
 typeid | nullcol | typename
--------+----------+----------<br>25 |              | text
     25 | | text
                   26 | | oid
(2 rows)
```
メロメメ 御 メメ きょく ミメー

<span id="page-15-0"></span> $\Omega$ 目

[R Support](#page-14-0) [PostgreSQL Support](#page-24-0) **[Aggregates](#page-32-0) [Triggers](#page-36-0)** 

## Prepared SQL

```
load_r_typenames()
pg.spi.prepare(character query, integer vector type_vector)
pg.spi.execp(external pointer saved_plan, variable listvalue_list)
```
- load\_r\_typenames() used to make predefined PostgreSQL data type global variables available
- pg.spi.prepare() prepares and saves a query plan for later execution
- pg.spi.execp() executes previously prepared query
- saved plan is the external pointer returned by pg.spi.prepare
- If query references arguments, value list must be supplied: this is an R list of actual values for the plan arguments
	- Must be the same length as the argument type\_vector previously given to pg.spi.prepare
	- Pass NA for value\_list if the query has [no](#page-15-0) [ar](#page-17-0)[g](#page-15-0)[um](#page-16-0)[en](#page-13-0)[t](#page-14-0)[s](#page-23-0)

<span id="page-16-0"></span> $\Omega$ 

[R Support](#page-14-0) [PostgreSQL Support](#page-24-0)

#### Prepared SQL

```
SELECT load_r_typenames();
CREATE OR REPLACE FUNCTION test_spi_prep(text)
RETURNS TEXT AS $$
 sp <<- pg.spi.prepare(arg1, c(NAMEOID, NAMEOID));
 print("OK");
$$ language 'plr';
SELECT test_spi_prep('SELECT oid, typname
                      FROM pg_type
                      WHERE typname = $1 OR typname = $2'):
CREATE OR REPLACE FUNCTION test spi execp(text, text, text)
RETURNS SETOF RECORD AS $$
 pg.spi.execp(pg.reval(arg1), list(arg2,arg3))
$$ language 'plr':
SELECT * FROM test_spi_execp('sp','oid','text')
AS t(typeid oid, typename name);
typeid | typename
--------+----------
    25 | text
    26 | oid
(2 \text{ route})
```
<span id="page-17-0"></span>K ロ ▶ K @ ▶ K ミ ▶ K ミ ▶ - ' 큰' - 10 Q @

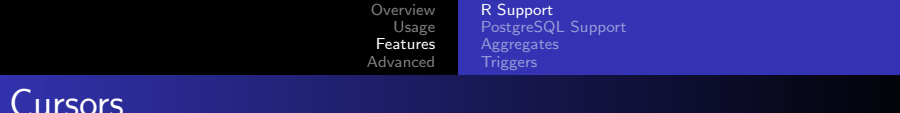

pg.spi.cursor\_open(character cursor\_name, external pointer saved\_plan, variable list value\_list) pg.spi.cursor\_fetch(external pointer cursor, boolean forward, integer rows) pg.spi.cursor\_close(external pointercursor)

- pg.spi.cursor\_open() opens a cursor identified by cursor\_name, used to scroll through the results of query plan previously prepared by pg.spi.prepare
- **•** pg.spi.cursor\_fetch() fetches rows from the cursor object
- pg.spi.cursor\_close() closes previously opened cursor

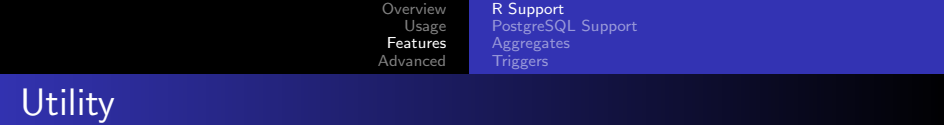

```
pg.quoteliteral(character SQL_string)
pg.quoteident(character SQL_string)
pg.thrownotice(character message)
pg.throwerror(character message)
pg.spi.factor(data.frame data)
```
- pg.quoteliteral() safely quotes string literals
- pg.quoteident () quotes string to be used as an identifier
- pg.thrownotice() and pg.throwerror() emit PostgreSQL NOTICE or ERROR message
- pg.spi.factor() accepts an R data.frame as input, and converts all non-numeric columns to factors

[R Support](#page-14-0) [PostgreSQL Support](#page-24-0) **[Aggregates](#page-32-0) [Triggers](#page-36-0)** 

## RPostgreSQL Compatibility

```
dbDriver(character dvr_name)
dbConnect(DBIDriver drv, character user, character password,
          character host, character dbname, character port,
          character tty, character options)
dbSendQuery(DBIConnection conn, character sql)
fetch(DBIResult rs, integer num_rows)
dbClearResult (DBIResult rs)
dbGetQuery(DBIConnection conn, character sql)
dbReadTable(DBIConnection conn, character name)
dbDisconnect(DBIConnection conn)
dbUnloadDriver(DBIDriver drv)
```
- Allows function to be first prototyped using an R client, then moved to PL/R for production use
- Nominally work like their RPostgreSQL counterparts except that all queries are performed in the current database
- Driver and connection related parameters are ignored, and dbDriver, dbConnect, dbDisconnect, and dbUnloadDriver are no-ops ∢ ロ ▶ ( 何 ▶ ( 言 ▶ ( 言 ▶ )

[R Support](#page-14-0) [PostgreSQL Support](#page-24-0)

## RPostgreSQL Compatibility Example

#### • PostgreSQL access from R

```
require(TSP)
 require(fields)
 require(RPostgreSQL)
 drv <- dbDriver("PostgreSQL")
 conn <- dbConnect(drv, user="postgres", dbname="pgissc")
 sql.str <- "select id, st_x(location) as x, st_y(location) as y, location from stands;"
 waypts <- dbGetQuery(conn, sql.str)
 dist.matrix <- rdist.earth(waypts[,2:3], R=3949.0)
 rtsp <- TSP(dist.matrix)
 soln <- solve TSP(rtsp)
 tour <- as.vector(soln)
 dbDisconnect(conn)
 dbUnloadDriver(drv)
 print(paste("tour.dist=", attributes(soln)$tour_length))
[1] "tour.dist= 2804.58129355858"
```
イロメ イ母メ イヨメ イヨメー

э

[R Support](#page-14-0) [PostgreSQL Support](#page-24-0)

## RPostgreSQL Compatibility Example

```
• Same function from PL/R
```

```
CREATE OR REPLACE FUNCTION tsp_tour_length() RETURNS float8 AS
$$
 require(TSP)
 require(fields)
 require(RPostgreSQL)
 drv <- dbDriver("PostgreSQL")
 conn <- dbConnect(drv, user="postgres", dbname="pgissc")
 sql.str <- "select id, st_x(location) as x, st_y(location) as y, location from stands;"
 waynts <- dbGetQuery(conn, sql.str)
 dist.matrix <- rdist.earth(waypts[,2:3], R=3949.0)
 rtsp <- TSP(dist.matrix)
 soln \leq solve TSP(rtsp)
 dbDisconnect(conn)
 dbUnloadDriver(drv)
 return(attributes(soln)$tour_length)
$$
LANGUAGE 'plr' STRICT;
SELECT tsp_tour_length();
 tsp_tour_length
------------------
 2804.58129355858
(1 row)イロト イ母 トイヨ トイヨ トー
                                                                                              ∍
```
 $\Omega$ 

[R Support](#page-14-0) [PostgreSQL Support](#page-24-0) **[Aggregates](#page-32-0) [Triggers](#page-36-0)** 

## State Variable

- Global R variable called pg.state.firstpass
- TRUE first time PL/R function called for particular query
- On subsequent calls value is left unchanged
- Allows PL/R function to perform expensive initialization on the first call, reuse the results for the remaining rows

```
CREATE TABLE t (f1 int);
INSERT INTO t VALUES (1),(2),(3);
CREATE OR REPLACE FUNCTION state(INT) RETURNS INT AS $$
 if (pg.state.firstpass == TRUE)
 {pg.state.firstpass <<- FALSE; Sys.sleep(10); return(arg1)}
 else {return(arg1)}
$$ LANGUAGE plr:
\timing
SELECT f1, state(f1) FROM t:
f1 | state
----+-------
  1 | 1
 2 | 2
  3 | 3
(3 rows)
```
Time: 10003.472 ms

<span id="page-23-0"></span>∢ ロ ▶ ( 何 ) ( ミ ) ( ミ ) (

[Overview](#page-1-0) [Usage](#page-6-0) [Features](#page-14-0) [Advanced](#page-39-0) [R Support](#page-14-0) [PostgreSQL Support](#page-24-0) **[Aggregates](#page-32-0)** [Triggers](#page-36-0)

## Preloading PL/R Shared Object

- postgresql.conf variable shared\_preload\_libraries specifies one or more shared libraries to be preloaded and initialized at server start
- **If more than one library is to be loaded, separate their names** with commas
- This parameter can only be set at server start
- Library startup time is avoided when the library is first used
- On Windows hosts, preloading a library at server start will not reduce startup time
- <span id="page-24-0"></span>• If specified library not found, the server will fail to start shared preload libraries = '\$libdir/plr'

**[Overview](#page-1-0)** [Usage](#page-6-0) [Features](#page-14-0) [Advanced](#page-39-0) [R Support](#page-14-0) [PostgreSQL Support](#page-24-0) **[Aggregates](#page-32-0) [Triggers](#page-36-0)** 

## Auto-loading R code

- Special table, plr\_modules, presumed to contain R functions
- **If table exists, functions fetched and loaded into R interpreter** on initialization
- plr\_modules defined as follows

```
CREATE TABLE plr_modules (
  modseq int4,
  modsrc text
);
```
- modseq used to control order of installation
- **•** modsrc contains text of R code to be executed
- plr\_modules must be readable by all, but it is wise to make it owned and writable only by the database administrator
- Use reload\_plr\_modules() to force re-loading plr\_modules

→ イ冊 ト イヨ ト イヨ ト

 $\Omega$ 

[R Support](#page-14-0) [PostgreSQL Support](#page-24-0) **[Aggregates](#page-32-0)** 

## Auto-loading R code Example

#### EXAMPLE

- Create R function named pg.test.module.load on initialization
- PL/R function may now simply reference the function directly

```
INSERT INTO plr_modules
 VALUES (0, 'pg.test.module.load <-function(msg) {print(msg)}');
SELECT reload plr modules();
CREATE OR REPLACE FUNCTION pg_test_module_load(TEXT) RETURNS TEXT AS $$
  pg.test.module.load(arg1)
$$ language 'plr':
SELECT pg_test_module_load('hello world');
pg_test_module_load
---------------------
hello world
(1 row)
```
∢ロト ∢母 ト ∢ ヨ ト ∢ ヨ トー

[R Support](#page-14-0) [PostgreSQL Support](#page-24-0) [Aggregates](#page-32-0) **[Triggers](#page-36-0)** 

## Interactively Loading R Code

install\_rcmd(text R\_code)

- install\_rcmd() installs R code, given as a string, into the interpreter
- Global status data held between calls or shared between different PL/R functions
- **•** Persists for the duration of the SQL client connection

```
SELECT install_rcmd('pg.test.install <-function(msg) {print(msg)}');
 install_rcmd
--------------
OK
(1 row)CREATE OR REPLACE FUNCTION pg_test_install(TEXT) RETURNS TEXT AS $$
 pg.test.install(arg1)
$$ language 'plr';
SELECT pg_test_install('hello world');
pg_test_install
-----------------
 hello world
                                                              ∢ロト ∢母 ト ∢ ヨ ト ∢ ヨ トー
                                                                                          э
                                                                                              200(1 row)PL/R Primer
```
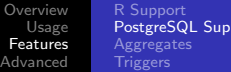

port

つくへ

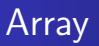

```
plr_singleton_array(float8 first_element)
plr_array_push(float8[] array, float8 next_element)
plr_array_accum(float8[] state_value, float8 next_element)
```
- plr\_singleton\_array() creates a new PostgreSQL array using first\_element
- plr\_array\_push() pushes a new element onto the end of an existing PostgreSQL array
- plr\_array\_accum() creates new array using next\_element if state\_value is NULL, otherwise, pushes next\_element onto the end of state\_value
- C functions that implement these PostgreSQL functions are capable of accepting and returning other data types
- These are somewhat redundant with built in functionality of recent PostgreSQL releases - ← 何 ▶ → ヨ ▶ → ヨ ▶

[R Support](#page-14-0) [PostgreSQL Support](#page-24-0) **[Aggregates](#page-32-0)** 

## Array Example

#### EXAMPLE

CREATE OR REPLACE FUNCTION array\_accum (int[], int) RETURNS int[] AS '\$libdir/plr','plr\_array\_accum' LANGUAGE 'C'; SELECT array\_accum(NULL, 42); array\_accum ------------- {42} (1 row) SELECT array\_accum(ARRAY[23,35], 42); array\_accum ----------------- {23,35,42}  $(1 row)$ 

メロメメ 御 メメ きょく モドー

 $\Omega$ 目

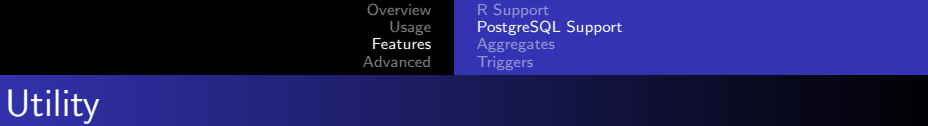

```
load r typenames()
r_typenames()
plr_set_display(text display)
plr_get_raw(bytea serialized_object)
```
- load\_r\_typenames() installs datatype Oid variables into the R interpreter as globals
- r\_typenames() displays the datatype Oid variables
- plr\_set\_display() sets the DISPLAY environment vaiable under which the Postmaster is currently running
- plr\_get\_raw() unserializes R object and returns the pure raw bytes –e.g. object being returned is JPEG or PNG graphic

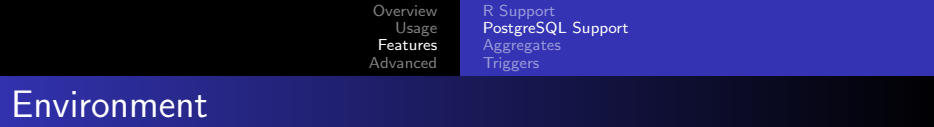

plr\_environ()

- plr\_environ() displays environment under which the Postmaster is currently running
- Useful to debug issues related to R specific environment variables
- Installed with EXECUTE permission revoked from PUBLIC

```
SELECT * FROM plr_environ() WHERE name = 'PGDATA';<br>name \frac{1}{2}name |
--------+-------------------------------------
 PGDATA | /usr/local/pgsql-REL8_4_STABLE/data
(1 row)
```
∢ロ ▶ ∢何 ▶ ∢ ヨ ▶ ∢ ヨ ▶ ...

∍  $\Omega$ 

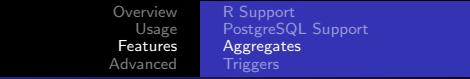

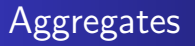

- Aggregates in PostgreSQL are extensible via SQL commands
- State transition function and possibly a final function are specified
- Initial condition for state function may also be specified

4 . EL 19

<span id="page-32-0"></span>ヨト ∍

[R Support](#page-14-0) [PostgreSQL Support](#page-24-0) [Aggregates](#page-32-0)

#### Aggregates Example

#### EXAMPLE

```
CREATE OR REPLACE FUNCTION r median(ANYARRAY) RETURNS ANYELEMENT AS $$
  median(arg1)
$$ LANGUAGE 'plr';
CREATE AGGREGATE median (ANYELEMENT)
(
  sfunc = array_append,
 stype = anyarray,
 finalfunc = r_median,
  initcond = '{}');
CREATE TABLE FOO(f0 int, f1 text, f2 float8);
INSERT INTO foo VALUES (1,'cat1',1.21), (2,'cat1',1.24), (3,'cat1',1.18),
                        (4,'cat1',1.26), (5,'cat1',1.15), (6,'cat2',1.15),
                        (7,'cat2',1.26), (8,'cat2',1.32), (9,'cat2',1.30);
SELECT f1, median(f2) FROM foo GROUP BY f1 ORDER BY f1;
  f1 | median
------+--------
 cat1 | 1.21<br>cat2 | 1.28
 cat2 |
(2 rows)
```
KED KAP KED KED E LOQO

[R Support](#page-14-0) [PostgreSQL Support](#page-24-0) [Aggregates](#page-32-0)

#### Aggregates Example

#### EXAMPLE

```
CREATE OR REPLACE FUNCTION r_quartile(anyarray) RETURNS anyarray AS $$
  quantile(arg1, probs = seq(0, 1, 0.25), names = FALSE)$$ LANGUAGE 'plr':
CREATE AGGREGATE quartile (ANYELEMENT)
(
  sfunc = array_append,
  stype = anyarray,
  finalfunc = r quantile.
  initcond = '{}'}
);
SELECT workstation, quartile(id_val) FROM sample numeric data
WHERE ia id = 'G121XB8A' GROUP BY workstation:
 workstation | quantile
 -------------+---------------------------------
             [ [4.19.5.02.5.21,5.5,6.89}
 1051 | {3.89,4.66,4.825,5.2675,5.47}<br>1068 | {4.33,5.2625,5.455,5.5275,6.0
 1068 | {4.33,5.2625,5.455,5.5275,6.01}<br>1070 | {4.51,5,1975,5,485,5,7575,6,41}
             1070 | {4.51,5.1975,5.485,5.7575,6.41}
(4 rows)
```
KED KAP KED KED E LOQO

[PostgreSQL Support](#page-24-0) **[Aggregates](#page-32-0) [Triggers](#page-36-0)** 

## Aggregates Example - Quartile Boxplot Output

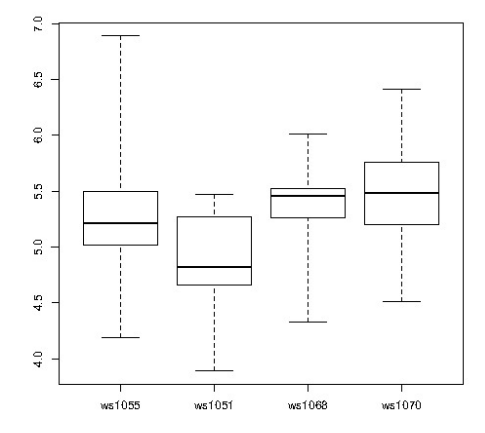

4日) ∢母 E

∍

**SIL** ×.  $\sim$  ∍  $\mathbf{h}$ 

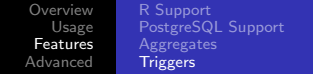

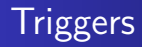

- $\bullet$  Triggers can be written in PL/R
- Function called as a trigger must have no arguments and return type TRIGGER
- NULL return silently suppresses the triggering operation for this row
- One row data.frame returned is inserted instead of the one given in pg.tg.new (BEFORE, FOR EACH ROW only)
- <span id="page-36-0"></span> $\bullet$  Info from trigger manager passed to PL/R function in variables

[Overview](#page-1-0) [Usage](#page-6-0) [Features](#page-14-0) [Advanced](#page-39-0) [R Support](#page-14-0) [PostgreSQL Support](#page-24-0) **[Aggregates](#page-32-0) [Triggers](#page-36-0)** 

## Trigger Variables

- pg.tg.name name of the trigger
- pg.tg.relid object ID of table invoking trigger
- **•** pg.tg.relname name of table invoking trigger
- **•** pg.tg.when BEFORE or AFTER (trigger type)
- pg.tg.level ROW or STATEMENT (trigger type)
- pg.tg.op INSERT, UPDATE, or DELETE
- pg.tg.new/pg.tg.old NEW and OLD rows
- pg.tg.args vector of arguments given in CREATE TRIGGER

- ∢ 何 ▶ -∢ ヨ ▶ -∢ ヨ ▶

 $\Omega$ 

[Overview](#page-1-0) [Usage](#page-6-0) [Features](#page-14-0) [Advanced](#page-39-0) [R Support](#page-14-0) [PostgreSQL Support](#page-24-0) **[Aggregates](#page-32-0) [Triggers](#page-36-0)** 

## Trigger Example

#### EXAMPLE

```
CREATE FUNCTION trigfunc_modcount() RETURNS trigger AS $$
    if (pg.tg.op == "INSERT")
    {
      retval <- pg.tg.new
      retval[pg.tg.args[1]] <- 0
    }
    if (pg.tg.op == "UPDATE")
    {
      retval <- pg.tg.new
      retval[pg.tg.args[1]] <- pg.tg.old[pg.tg.args[1]] + 1
    }
    if (pg.tg.op == "DELETE")
      retval <- pg.tg.old
    return(retval)
$$ LANGUAGE plr:
CREATE TABLE mytab (num integer, description text, modcnt integer);
CREATE TRIGGER trig_mytab_modcount
BEFORE INSERT OR UPDATE ON mytab
FOR EACH ROW
EXECUTE PROCEDURE trigfunc_modcount('modcnt');
```
 $\eta$ an

目

すロト (御) すきトイヨト

**[Overview](#page-1-0)** [Usage](#page-6-0) [Features](#page-14-0) [Advanced](#page-39-0) [Geospatial](#page-39-0) [Financial](#page-49-0) **[Waveform](#page-52-0)** [SPC](#page-59-0)

## Geospatial Example

- Solve the famous Traveling Salesman Problem
	- Given list of location and distances, find a shortest possible tour that visits each location exactly once
- NP-hard problem in combinatorial optimization
- Applications include, for example:
	- Logistics
	- Land management
	- **Semiconductor inspection**
	- **Geonome sequencing**
	- Routing of SONET rings

[http://en.wikipedia.org/wiki/Travelling\\_salesman\\_problem](http://en.wikipedia.org/wiki/Travelling_salesman_problem)

<span id="page-39-0"></span><http://www.tsp.gatech.edu/apps/index.html>

[Overview](#page-1-0) [Usage](#page-6-0) [Features](#page-14-0) [Advanced](#page-39-0) [Geospatial](#page-39-0) [Financial](#page-49-0) [Waveform](#page-52-0)

## Geospatial Example

#### • Create and populate table with locations

CREATE TABLE stands (id serial primary key, strata integer not null, initage integer); SELECT AddGeometryColumn('','stands','boundary','4326','MULTIPOLYGON',2); CREATE INDEX "stands\_boundary\_gist" ON "stands" USING gist ("boundary" gist\_geometry\_ops); SELECT AddGeometryColumn('','stands','location','4326','POINT',2); CREATE INDEX "stands location gist" ON "stands" USING gist ("location" gist geometry ops);

INSERT INTO stands (id,strata,initage,boundary,location) VALUES

- (1,1,1,GeometryFromText('MULTIPOLYGON(((59.250000 65.000000,55.000000 65.000000,55.000000 51.750000, 60.735294 53.470588, 62.875000 57.750000, 59.250000 65.000000 )))', 4326), GeometryFromText('POINT( 61.000000 59.000000 )', 4326 ))
- ,(2,2,1,GeometryFromText('MULTIPOLYGON(((67.000000 65.000000,59.250000 65.000000,62.875000 57.750000, 67.000000 60.500000, 67.000000 65.000000 )))', 4326), GeometryFromText('POINT( 63.000000 60.000000 )', 4326 ))
- ,(3,3,1,GeometryFromText('MULTIPOLYGON(((67.045455 52.681818,60.735294 53.470588,55.000000 51.750000, 55.000000 45.000000, 65.125000 45.000000, 67.045455 52.681818 )))', 4326), GeometryFromText('POINT( 64.000000 49.000000 )', 4326 )) ;

 $2990$ 

∍

∢ロ ▶ ∢何 ▶ ∢ ヨ ▶ ∢ ヨ ▶ ...

#### [Geospatial](#page-39-0) [Financial](#page-49-0) [Waveform](#page-52-0)

#### Geospatial Example

;

#### • Create and populate table with locations

#### INSERT INTO stands (id,strata,initage,boundary,location) VALUES

- (4,4,1,GeometryFromText('MULTIPOLYGON(((71.500000 53.500000,70.357143 53.785714,67.045455 52.681818, 65.125000 45.000000, 71.500000 45.000000, 71.500000 53.500000 )))', 4326), GeometryFromText('POINT( 68.000000 48.000000 )', 4326 ))
- ,(5,5,1,GeometryFromText('MULTIPOLYGON(((69.750000 65.000000,67.000000 65.000000,67.000000 60.500000, 70.357143 53.785714, 71.500000 53.500000, 74.928571 54.642857, 69.750000 65.000000 )))', 4326), GeometryFromText('POINT( 71.000000 60.000000 )', 4326 ))
- ,(6,6,1,GeometryFromText('MULTIPOLYGON(((80.000000 65.000000,69.750000 65.000000,74.928571 54.642857, 80.000000 55.423077, 80.000000 65.000000 )))', 4326), GeometryFromText('POINT( 73.000000 61.000000 )', 4326 ))
- ,(7,7,1,GeometryFromText('MULTIPOLYGON(((80.000000 55.423077,74.928571 54.642857,71.500000 53.500000, 71.500000 45.000000, 80.000000 45.000000, 80.000000 55.423077 )))', 4326), GeometryFromText('POINT( 75.000000 48.000000 )', 4326 ))
- ,(8,8,1,GeometryFromText('MULTIPOLYGON(((67.000000 60.500000,62.875000 57.750000,60.735294 53.470588, 67.045455 52.681818, 70.357143 53.785714, 67.000000 60.500000 )))', 4326), GeometryFromText('POINT( 65.000000 57.000000 )', 4326 ))

 $2990$ 

∍

イロト イ母 トイヨ トイヨ トー

[Overview](#page-1-0) [Usage](#page-6-0) [Features](#page-14-0) [Advanced](#page-39-0) [Geospatial](#page-39-0) [Financial](#page-49-0)

## Geospatial Example

#### Create result data type and plr\_modules

```
DROP TABLE IF EXISTS events CASCADE;
CREATE TABLE events
(
 seqid int not null primary key, -- visit sequence #
 plotid int, -- original plot id
 bearing real, -- bearing to next waypoint
 distance real, -- distance to next waypoint
 velocity real, -- velocity of travel, in nm/hr
 traveltime real, -- travel time to next event
 loitertime real, -- how long to hang out
 totaltraveldist real, -- cummulative distance
  totaltraveltime real -- cummulaative time
);
SELECT AddGeometryColumn('','events','location','4326','POINT',2);
CREATE INDEX "events location gist" ON "events" USING gist ("location" gist geometry ops);
CREATE TABLE plr_modules (
 modseq int4 primary key,
 modsrc text
);
```
 $\eta$ a

∍

∢ロ ▶ ∢何 ▶ ∢ ヨ ▶ ∢ ヨ ▶ ...

[Overview](#page-1-0) [Usage](#page-6-0) [Features](#page-14-0) [Advanced](#page-39-0) [Geospatial](#page-39-0) [Financial](#page-49-0)

#### Geospatial Example

• Create main PL/R function

```
CREATE OR REPLACE FUNCTION solve_tsp(makemap bool, mapname text) RETURNS SETOF events AS
$$
 require(TSP)
 require(fields)
 sql.str <- "select id, st_x(location) as x, st_y(location) as y, location from stands;"
 waypts \leq pg.spi.exec(sql.str)
 dist.matrix <- rdist.earth(waypts[,2:3], R=3949.0)
 rtsp <- TSP(dist.matrix)
 soln \leq solve TSP(rtsp)
 tour <- as.vector(soln)
 pg.thrownotice( paste("tour.dist=", attributes(soln)$tour_length))
 route <- make.route(tour, waypts, dist.matrix)
 if (makemap) {
   make.map(tour, waypts, mapname)
 }
 return(route)
$$
LANGUAGE 'plr' STRICT;
```
 $\eta$ a

∍

イロメ イ母メ イヨメ イヨメー

[Overview](#page-1-0) [Usage](#page-6-0) [Features](#page-14-0) [Advanced](#page-39-0) [Geospatial](#page-39-0)

[Financial](#page-49-0) [Waveform](#page-52-0)

## Geospatial Example

#### • Install make.route() function

```
INSERT INTO plr_modules
 VALUES (0, $$
 make.route <-function(tour, waypts, dist.matrix) {
    velocity <- 500.0
    starts <- tour[1:(length(tour))-1]
    stops <- tour[2:(length(tour))]
    dist.vect <- diag( as.matrix( dist.matrix )[starts,stops] )
    last.leg <- as.matrix( dist.matrix )[tour[length(tour)],tour[1]]
    dist.vect <- c(dist.vect, last.leg )
    delta.x \leq diff( waypts[tour,]$x)
    delta.y <- diff( waypts[tour,]$y )
    bearings <- atan( delta.x/delta.y ) * 180 / pi
    bearings <- c(bearings,0)
    for( i in 1: (length(tour)-1) ) {
      if( delta.x[i] > 0.0 && delta.y[i] > 0.0 ) bearings[i] <- bearings[i]
      if( delta.x[i] > 0.0 && delta.y[i] < 0.0 ) bearings[i] < -180.0 + bearings[i]
      if( delta.x[i] \leq 0.0 && delta.y[i] > 0.0 ) bearings[i] \leq -360.0 + bearings[i]
      if( delta.x[i] \leq 0.0 && delta.y[i] \leq 0.0 ) bearings[i] \leq -180 + bearings[i]
    }
    route <- data.frame(seq=1:length(tour), ptid=tour, bearing=bearings, dist.vect=dist.vect,
                        velocity=velocity, travel.time=dist.vect/velocity, loiter.time=0.5)
    route$total.travel.dist <- cumsum(route$dist.vect)
    route$total.travel.time <- cumsum(route$travel.time+route$loiter.time)
    route$location <- waypts[tour,]$location
    return(route)
 }$$);
                                                                  イロメ イ母メ イヨメ イヨメー
                                                                                               ∍
```
[Overview](#page-1-0) [Usage](#page-6-0) [Features](#page-14-0) [Advanced](#page-39-0) [Geospatial](#page-39-0) [Financial](#page-49-0)

# Geospatial Example

#### • Install make.map() function

```
INSERT INTO plr_modules
 VALUES (1, $$
 make.map <-function(tour, waypts, mapname) {
    require(maps)
    ipeg(file = mapname, width = 480, height = 480, pointsize = 10, quality = 75)map('world2', xlim = c(20, 120), ylim = c(20, 80))map.axes()
    grid()
    arrows(waypts[tour[1:(length(tour)-1)],]$x, waypts[tour[1:(length(tour)-1)],]$y,
           waypts[tour[2:(length(tour))],]$x, waypts[tour[2:(length(tour))],]$y,
           angle=10, lwd=1, length=.15, col="red")
    points( waypts$x, waypts$y, pch=3, cex=2 )
    points( waypts$x, waypts$y, pch=20, cex=0.8 )
    text( waypts$x+2, waypts$y+2, as.character( waypts$id ), cex=0.8 )
    title( "TSP soln using PL/R" )
   dev.off()
 }$$
);
```
 $\eta$ a

∍

∢ロ ▶ ∢何 ▶ ∢ ヨ ▶ ∢ ヨ ▶ ...

[Geospatial](#page-39-0) [Financial](#page-49-0)

#### Geospatial Example

#### • Run the TSP function

-- only needed if INSERT INTO plr\_modules was in same session SELECT reload plr\_modules();

SELECT seqid, plotid, bearing, distance, velocity, traveltime, loitertime, totaltraveldist FROM solve\_tsp(true, 'tsp.ipg'); NOTICE: tour.dist= 2804.58129355858 seqid | plotid | bearing | distance | velocity | traveltime | loitertime | totaltraveldist -------+--------+---------+----------+----------+------------+------------+----------------- 1 | 8 | 131.987 | 747.219 | 500 | 1.49444 | 0.5 | 747.219 2 | 7 | -90 | 322.719 | 500 | 0.645437 | 0.5 | 1069.94 3 | 4 | 284.036 | 195.219 | 500 | 0.390438 | 0.5 | 1265.16 3 | 343.301 | 699.683 | 5 | 1 | 63.4349 | 98.2015 | 500 | 0.196403 | 0.5 | 2063.04 6 | 2 | 84.2894 | 345.957 | 500 | 0.691915 | 0.5 | 2409 6 | 243.435 | 96.7281 | 500 | 0.193456 | 8 | 5 | 0 | 298.855 | 500 | 0.59771 | 0.5 | 2804.58 (8 rows)

 $2990$ 

э

イロメ イ母メ イヨメ イヨメー

#### [Geospatial](#page-39-0) [SPC](#page-59-0)

#### Geospatial Example

#### • Run the TSP function (first row expanded)

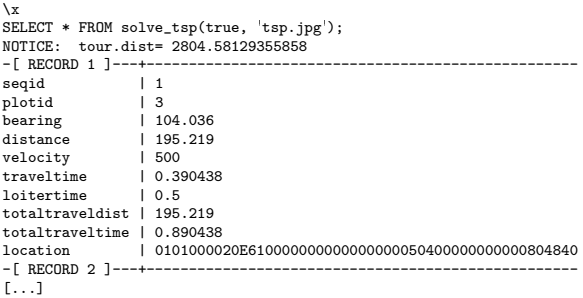

E

メロトメ 伊 トメ ミ トメ ミ トー

[Geospatial](#page-39-0) [SPC](#page-59-0)

## Geospatial Example - Output

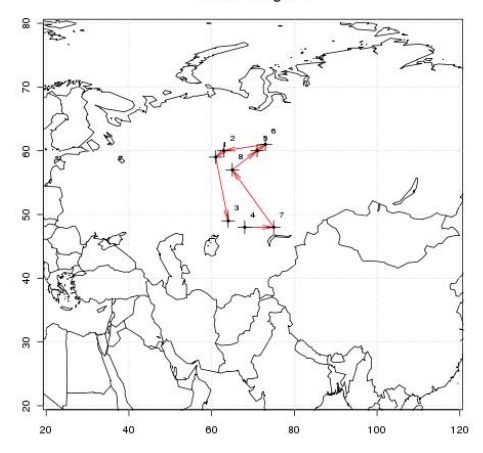

TSP soln using PL/R

Joe Conway [PL/R Primer](#page-0-0)

**K ロ ト K 何 ト K 手** 

Þ

 $\,$  $\prec$ 

 $\sim$ 

E

#### Stock Data Example

- o get Hi-Low-Close data from Yahoo for any stock symbol
- plot with Bollinger Bands and volume
- requires extra R packages from R:

install.packages(c('xts','Defaults','quantmod','cairoDevice','RGtk2'))

```
CREATE OR REPLACE FUNCTION plot_stock_data(sym text) RETURNS bytea AS $$
 library(quantmod)
 library(cairoDevice)
 library(RGtk2)
 pixmap <- gdkPixmapNew(w=500, h=500, depth=24)
 asCairoDevice(pixmap)
 getSymbols(c(sym))
  chartSeries(get(sym), name=sym, theme="white",
                 TA="addVo();addBBands();addCCI()")
 plot_pixbuf <- gdkPixbufGetFromDrawable(NULL, pixmap,
                 pixmap$getColormap(),0, 0, 0, 0, 500, 500)
 buffer <- gdkPixbufSaveToBufferv(plot_pixbuf, "jpeg",
                 character(0),character(0))$buffer
  return(buffer)
$$ LANGUAGE plr:
```
<span id="page-49-0"></span>∢ 何 ▶ イ ヨ ▶ イ ヨ ▶ ..

[Overview](#page-1-0) [Usage](#page-6-0) [Features](#page-14-0) [Advanced](#page-39-0) [Financial](#page-49-0) [Waveform](#page-52-0)

#### Stock Data Example

• Need screen buffer on typical server:

```
Yvfh :1 -screen 0.1024v768v24export DISPLAY=:1.0
```
#### • Calling it from PHP for CYMI

```
<?php
\text{\$dbconn = pg\_connect("...");}$rs = pg_query( $dbconn,
       "select plr_get_raw(plot_stock_data('CYMI'))");
\text{sheynic} = \text{pr}\left(\text{fetch}\left(\text{array}(\text{$s$}rs)\right)\right)$cleandata = pe unescape bytea($hexpic[0]);
header("Content-Type: image/png");
header("Last-Modified: " .
        date("r", filectime($ SERVER['SCRIPT_FILENAME'])));
header("Content-Length: " . strlen($cleandata));
echo $cleandata;
?>
```
∢ ロ ▶ ( 何 ▶ ( 言 ▶ ( 言 ▶ )

э

[Overview](#page-1-0) [Usage](#page-6-0) [Features](#page-14-0) [Advanced](#page-39-0) [Geospatial](#page-39-0) [Financial](#page-49-0) [SPC](#page-59-0)

#### Stock Data Example - Output

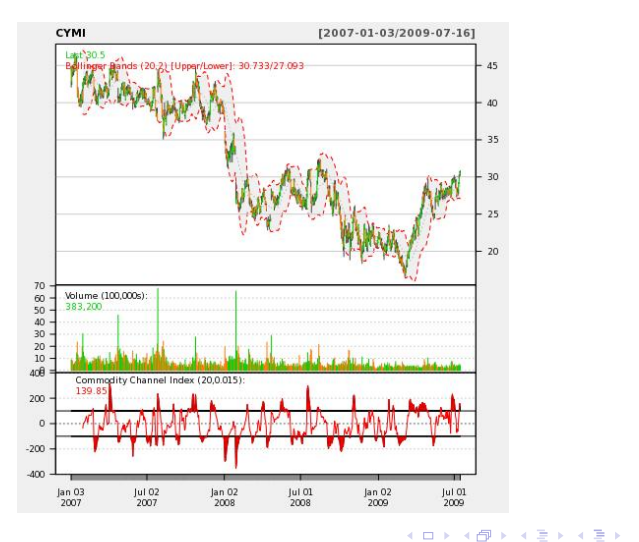

E

#### Seismic Data Example

- Timeseries, waveform data
- Stored as array of floats recorded during seismic event at a constant sampling rate
- Available from online sources in individual file for each event
- Each file has about 16000 elements

<span id="page-52-0"></span> $\Omega$ 

[Overview](#page-1-0) [Usage](#page-6-0) [Features](#page-14-0) [Advanced](#page-39-0) [Geospatial](#page-39-0) [Financial](#page-49-0) [Waveform](#page-52-0)

#### Seismic Data Example

#### **.** Load 1000 seismic events

```
DROP TABLE IF EXISTS test ts:
CREATE TABLE test_ts (dataid bigint NOT NULL PRIMARY KEY,
                     data double precision[]);
CREATE OR REPLACE FUNCTION load test(int) RETURNS text AS $$
 DECLARE
        int:
    arr text;
    sql text;
 BEGIN
    arr := pg_read_file('array-data.csv', 0, 500000);
    FOR i IN 1. $1 LOOP
     sql := $i$INSERT INTO test_ts(dataid,data) VALUES ($i$ || i || $i$,'{$i$ || arr || $i$}')$i$;
     EXECUTE sql:
    END LOOP;
    RETURN 'OK';
 END;
$$ LANGUAGE plpgsql:
SELECT load test(1000);
load_test
-----------
OK
(1 row)Time: 37336.539 ms
                                                                                                \etaa
                                                                 イロト イ母 トイヨ トイヨ トー
                                                                                             ∍
```
#### Seismic Data Example

#### • Load 1000 seismic events (alternate method)

```
DROP TABLE IF EXISTS test_ts_obj;
CREATE TABLE test_ts_obj (
 dataid serial PRIMARY KEY,
 data bytea
);
CREATE OR REPLACE FUNCTION make_r_object(fname text) RETURNS bytea AS $$
 myvar<-scan(fname,sep=",")
 return(myvar);
$$ LANGUAGE 'plr' IMMUTABLE:
INSERT INTO test_ts_obj (data)
SELECT make_r_object('array-data.csv')
FROM generate series(1,1000);
INSERT 0 1000
Time: 12166.137 ms
```
 $2990$ 

э

メロメ メ母 メメミメメミメン

#### Seismic Data Example

#### • Plot the waveform

```
CREATE OR REPLACE FUNCTION plot_ts(ts double precision[]) RETURNS bytea AS $$
 library(quantmod)
 library(cairoDevice)
 library(RGtk2)
 pixmap <- gdkPixmapNew(w=500, h=500, depth=24)
 asCairoDevice(pixmap)
 plot(ts,type="l")
 plot_pixbuf <- gdkPixbufGetFromDrawable(NULL, pixmap,
                                          pixmap$getColormap(),
                                          0, 0, 0, 0, 500, 500)
 buffer <- gdkPixbufSaveToBufferv(plot_pixbuf,
                                   "jpeg",
                                   character(0),
                                   character(0))$buffer
 return(buffer)
$$ LANGUAGE 'plr' IMMUTABLE;
SELECT plr get raw(plot ts(data)) FROM test ts WHERE dataid = 42;
```
 $\eta$ a

∍

イロト イ母 トイヨ トイヨ トー

[Waveform](#page-52-0) [SPC](#page-59-0)

#### Seismic Data Example - Waveform Output

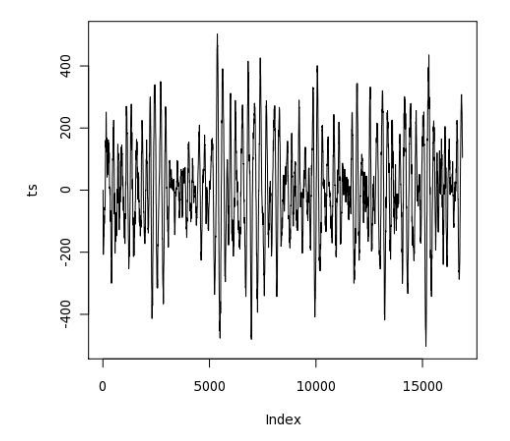

**K ロ ▶ K 側 ▶ K ミ** 

E

∍  $\sim$ к Пb. つくへ

#### Seismic Data Example

#### **•** Analyze the waveform

```
CREATE OR REPLACE FUNCTION plot fftps(ts bytea) RETURNS bytea AS $$
 library(quantmod)
 library(cairoDevice)
 library(RGtk2)
 fourier<-fft(ts)
 magnitude<-Mod(fourier)
 y2 <- magnitude[1:(length(magnitude)/10)]
 x2 <- 1:length(y2)/length(magnitude)
 mydf <- data.frame(x2,y2)
 pixmap <- gdkPixmapNew(w=500, h=500, depth=24)
 asCairoDevice(pixmap)
 plot(mydf,type="l")
 plot_pixbuf <- gdkPixbufGetFromDrawable(NULL, pixmap, pixmap$getColormap(),
                                                        0, 0, 0, 0, 500, 500)
 buffer <- gdkPixbufSaveToBufferv(plot_pixbuf, "jpeg", character(0),
                                                        character(0))$buffer
 return(buffer)
$$ LANGUAGE 'plr' IMMUTABLE:
SELECT plr_get_raw(plot_fftps(data)) FROM test_ts_obj WHERE dataid = 42;
```
 $\eta$ a

∍

イロメ イ母メ イヨメ イヨメー

[Geospatial](#page-39-0) [Financial](#page-49-0) [Waveform](#page-52-0) [SPC](#page-59-0)

## Seismic Data Example - Waveform Analysis Output

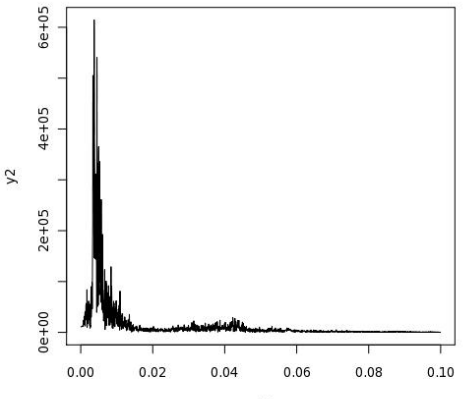

 $x<sub>2</sub>$ 

K 何 ▶ (王

4 0 8

경기 E

 $\mathbf{F}=\mathbf{A}$ 

## Statistical Process Control Example

- Named controlChart R function loaded via plr\_modules; about 120 lines of code
- controlchart() PL/R function; another 130 lines of code

[http://www.joeconway.com/source\\_code/controlchart.sql](http://www.joeconway.com/source_code/controlchart.sql)

SELECT \* FROM controlchart('G121XA34', 3, 0, array['/tmp/xbar.jpg','/tmp/r.jpg','/tmp/gma.jpg']);

SELECT \* FROM controlchart('G121XA34', 3, 0, null) LIMIT 1; -[ RECORD 1 ]---------------- group\_num | 1 xb | 0.0193605889310595<br>
xbb | 0.0512444187147061 xbb | 0.0512444187147061 xucl | 0.0920736498010521<br>x1cl | 0.0104151876283601 xlcl | 0.0104151876283601 r | 0.0344209665807481 rb | 0.0559304535429398 rucl | 0.127521434077903<br>r1cl | 0  $r1c1$ gma | 0.0193605889310595

Time: 21.986 ms

<span id="page-59-0"></span>∢ ロ ▶ ( 何 ▶ ( 言 ▶ ( 言 ▶ )

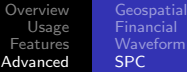

#### Statistical Process Control Example - X-Bar Chart Output

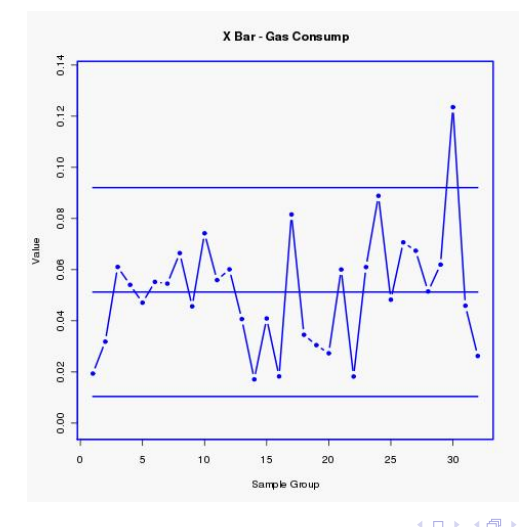

Joe Conway [PL/R Primer](#page-0-0)

E

∍  $\mathbf{h}$  つくへ

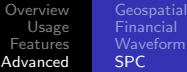

#### Statistical Process Control Example - R Chart Output

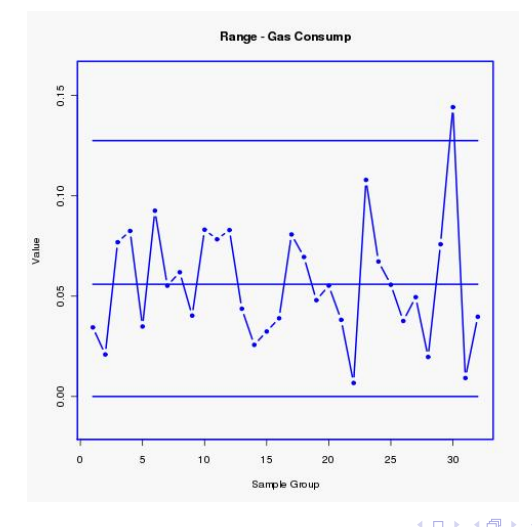

Joe Conway [PL/R Primer](#page-0-0)

E

∍  $\mathbf{h}$ 

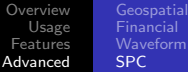

#### Statistical Process Control Example - GMA Chart Output

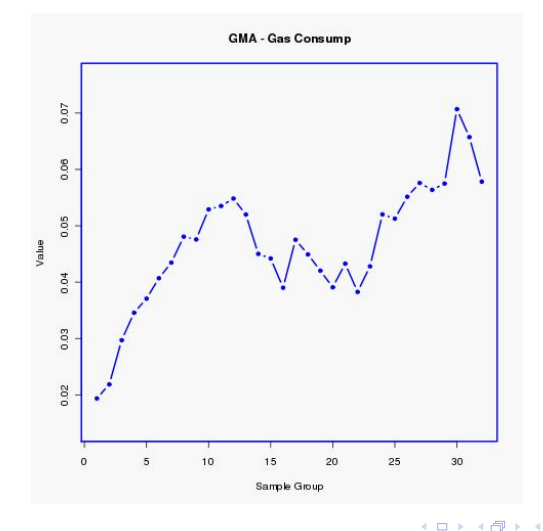

Joe Conway [PL/R Primer](#page-0-0)

つくへ

∍

∍

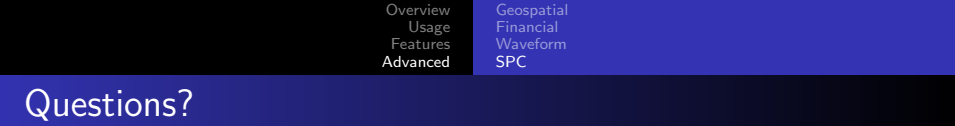

#### Feedback

#### <http://2010.pgday.eu/feedback>

**K ロ ▶ K 御 ▶ K 君 ▶ K 君 ▶** 

<span id="page-63-0"></span>目